# AVAYA

# Avaya one-X® Deskphone XML Designer

Customize the experience of your Avaya one-X® SIP

deskphone users with **Avaya one-X Deskphone XML Designer**.

Reduce end-user frustration and streamline access to back office applications and business processes by tailoring the user interface for Avaya one-X® SIP deskphones. The **Avaya one-X Deskphone XML Designer** tool makes it easy for anyone to define deskphone user interface content including multi-level menus and softkey controls, as well as brand the overall experience with your own visual "look-and-feel".

The Designer acts as a specialized eXtensible Markup Language (XML) editor, creating the necessary Deskphone and Skin XML files used by Avaya one-X Deskphones to drive content and look-and-feel. Accessed via standard web browsers, the Designer's intuitive, user-friendly interface helps you create valid, well-formed XML files with minimal effort. And, with a click of a button, you can immediately preview the effects of your updates to these user interface customization files within the Designer tool, or by using the **Avaya one-X® Deskphone Emulator** for a more comprehensive test environment.

## Customize Menus and Application Access

Creating multi-level navigation menus, including PIN-protected "hidden" menus, is straightforward. Avaya one-X Deskphone menus are, in essence, a series of pages (or "cards"), each offering a standard set of customizable elements. The Avaya one-X Deskphone XML Designer allows you to easily create, edit and order pages, customizing each card with unique values for:

- Page title and default prompt text.
- Menu option labels, functionality and even help text.
- Softkey labels and functionality.

Menu options or softkeys can be assigned specific actions:

- Auto-dial a specified telephone number.
- Launch the deskphone's built-in Call Log, Contacts list, Features menu, Options menu or Web browser.
- Display a specified URL in the deskphone's Web browser.
- Navigate to another card defined in the Deskphone XML file.

The Designer also provides full language support, and even generates skeleton XML languages files for translations of the custom text into the languages you want make available to users.

#### Create Branded Visual Displays

The user interface look-and-feel as defined in a Skin XML file can also be adjusted via the Designer, with the effects of the updates being shown immediately in the preview display within the Designer tool. These UI customizations include:

- Images: background, logo, menu options (with and without focus), softkeys.
- Text colors: top line text, page title, prompt text, menu option labels (with and without focus), softkey labels.

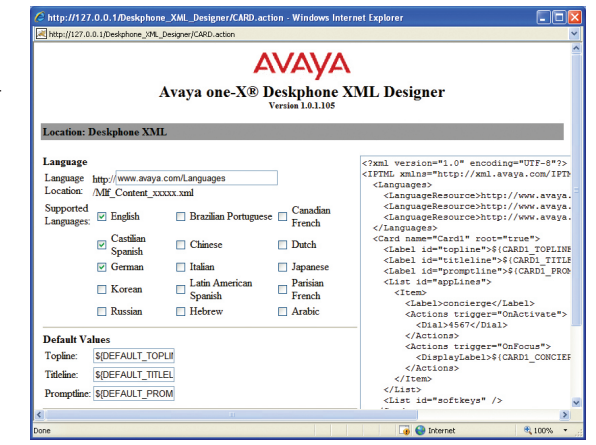

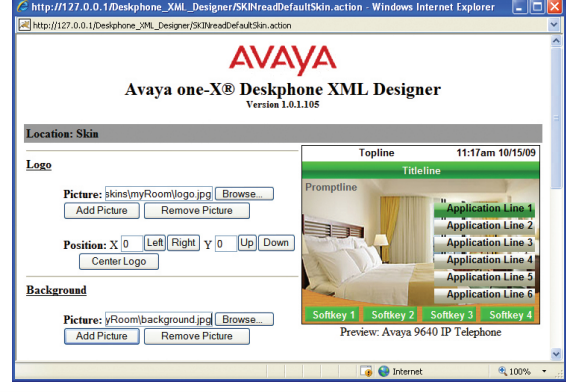

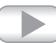

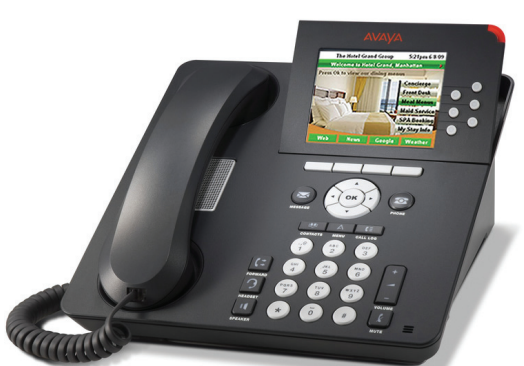

### A Complete Development Environment

Avaya one-X Deskphone XML Designer comprises:

- The Designer web application, packaged in a WAR file ready for deployment on a web server.
- Pre-configured system-wide Settings files.
- Skelton language files.
- Sample Skin XML files.
- Sample WML file.
- Installation and user documentation.

The Designer works in conjunction with other Avaya tools to provide a complete development and test environment for phone applications and user experience customization:

- Avaya one-X Deskphone Emulator preview Deskphone and Skin XML files as they would appear on a range of Avaya one-X deskphone models.
- Avaya IP Communications Development Environment (Avaya IPCoDE) a virtualized, desktop-based installation of Avaya Communication Manager and SIP Enablement Services.
- Avaya PushSDK Java-based toolkit for creating Avaya Push API-based deskphone applications for Avaya one-X H.323 and SIP deskphones.

The Avaya one-X Deskphone XML Designer and one-X Deskphone Emulator are available as no-cost downloads from the Avaya DevConnect web portal to all registered DevConnect members. Registered members can also procure Avaya IPCoDE subscriptions via the DevConnect program.

DevConnect members also have access to additional information regarding deskphone application development, including no-charge SDK and API resources, community-supported forums, and a downloadable version of the DevConnect eBook, Mastering Avaya one-X Deskphone Application Development.

#### About the DevConnect Program

The Avaya DevConnect Program provides a wide range of developer-oriented resources from Avaya, including access to APIs and SDKs, developer tools, technical support options and training materials. Registered membership is free to anyone interested in designing Avayacompatible solutions. Enhanced Membership options offer increased levels of technical support, compliance testing, and co-marketing of innovative solutions compatible with standards-based Avaya solutions. To learn more, or to register for membership, please visit **<www.avaya.com/devconnect>**.

#### About Avaya

Avaya is a global leader in enterprise communications systems. The company provides unified communications, contact centers, and related services directly and through its channel partners to leading businesses and organizations around the world. Enterprises of all sizes depend on Avaya for state-of-the-art communications that improve efficiency, collaboration, customer service and competitiveness. For more information please visit www.avaya.com.

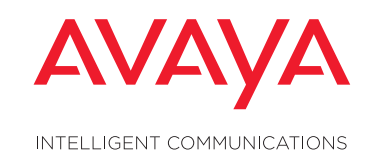

© 2009-2010 Avaya Inc. All Rights Reserved.

Avaya and the Avaya Logo are trademarks of Avaya Inc. and are registered in the United States and other countries. All trademarks identified by ®, TM or SM are registered marks, trademarks, and service marks, respectively, of Avaya Inc. All other trademarks are the property of their respective owners. Avaya may also have trademark rights in other terms used herein. 10/09 • MIS4398DEV

#### avaya.com

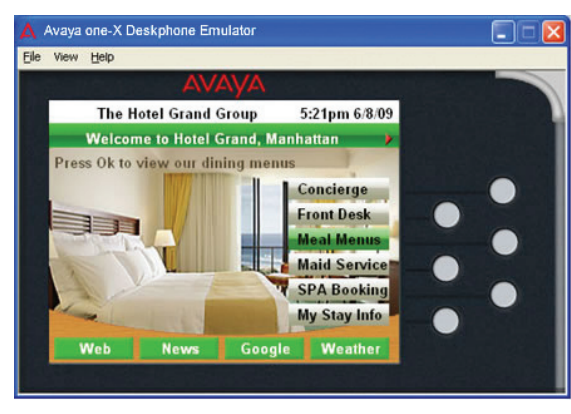